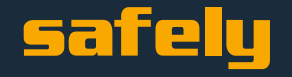

# **Erste Schritte mit** *safely*

# **https://allpura-safety.safely.swiss/**

Es freut uns, dass Sie die Arbeitssicherheit und den Gesundheitsschutz in Ihrem Betrieb mit Hilfe von safely umsetzen. Nachfolgend finden Sie 3 Einstellungen, die Sie als aller erstes vornehmen sollten, um safely in Ihrem Betrieb korrekt einzusetzen.

## **1. Vorname, Name und Passwort aktualisieren:**

Nach dem erstmaligen Login empfehlen wir Ihnen, in Ihr Benutzerprofil zu gehen und dort Ihr initiales Passwort zu ändern. Zudem sollten Sie dort Ihren korrekten Vor- und Nachnamen eintragen. Wie Sie sich bei safely anmelden, entnehmen Sie der «Schnellübersicht für Endanwender». Die Zugangsdaten erhalten Sie von der Trägerschaft Allpura.

#### **Wichtig:**

Der Haupt-Account sollte von dem Sicherheitsbeauftragten oder des Geschäftsführers betrieben werden.

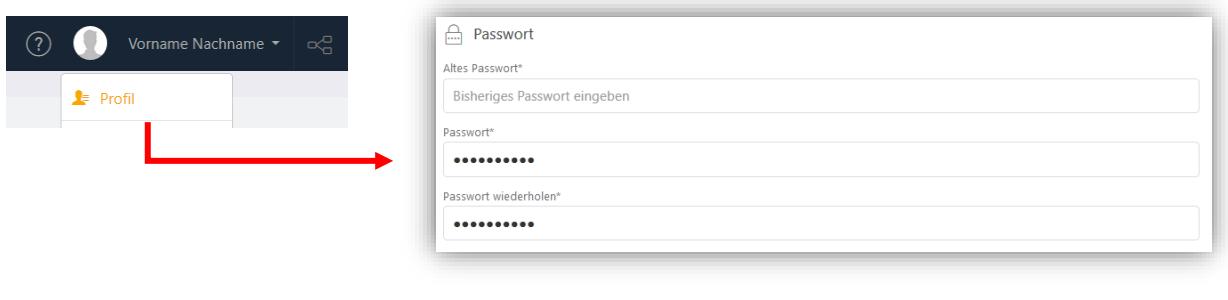

### **2. Betriebsdaten vervollständigen:**

Bitte vervollständigen oder überprüfen Sie unter den **Einstellungen -> Organisationsstruktur** Ihre Betriebsdaten. Optional können Sie dort auch Ihr Betriebs-Logo hochladen (siehe nächste Seite). All diese Daten werden dann auf allen PDF-Berichten abgebildet.

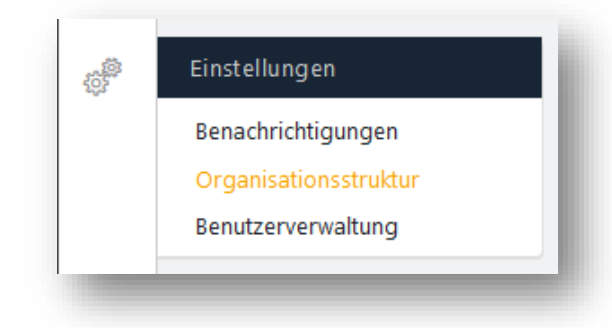

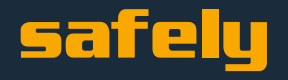

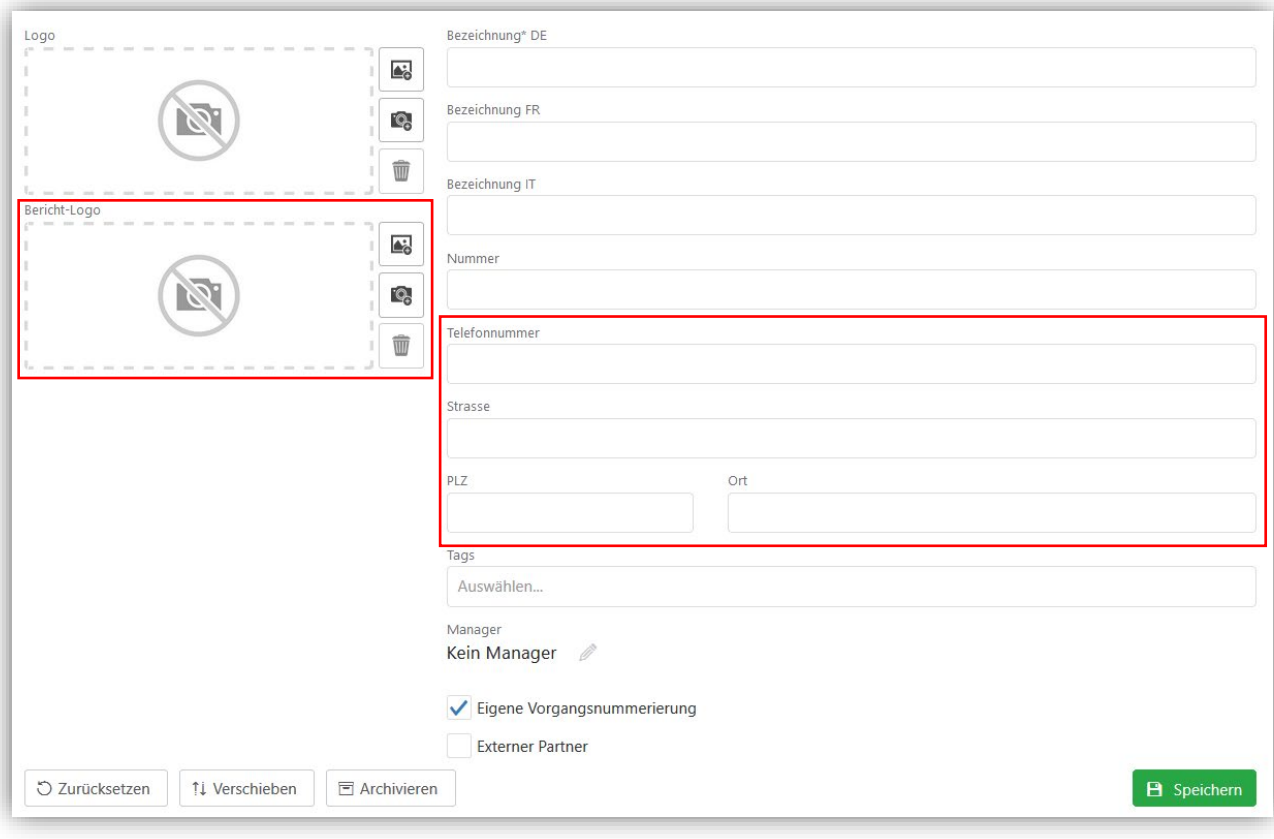

## **3. Weiter Benutzer und Mitarbeiter anlegen:**

Fügen Sie weiter Benutzer hinzu, um mit diesen über das System zu interagieren oder einzubinden. Wenn Sie das Ausbildungsmodul nutzen, sollten Sie zudem all Ihre Mitarbeitenden alles «Ad-Hoc Benutzer» erfassen, damit diese in der Auswahl erscheinen.

Das genau vorgehen entnehmen Sie bitte aus der «Schnellübersicht für Endanwender»

# **Das wars auch schon!**

**Nun können Sie starten und mit einem minimalen Aufwand den gesetzlichen Anforderungen in Bezug auf die Arbeitssicherheit und den Gesundheitsschutz nachkommen.** 

**Wir empfehlen Ihnen mit dem System:** 

- Alle Dokumente im Leitfaden zu überprüfen und auf Ihren Betrieb anzupassen
- Ihre Gefahren im Betrieb anhand von Gefährdungsermittlungen zu ermitteln (min. 3 4 pro Jahr)
- Optional alle Ausbildungen Ihrer Mitarbeiter über das System zu dokumentieren

 $\Theta$ 

见

සුම්